servicenow.

# **Exploring linux memory usage And disk IO performance**

**Frits Hoogland**

#### **About me**

- Frits Hoogland
- Senior Staff Database Engineer at ServiceNow.
- Previously: Yugabyte, Accenture, Enkitec, VX Company ...
- Book (co-author): Expert Oracle Exadata version 2 (Apress)
- Medical publication (co-author): Huvariome: a web server resource of whole genome nextgeneration sequencing allelic frequencies to aid in pathological candidate gene selection. (University of Rotterdam)

# **Topic: disk IO and disk IO performance**

- The main topic of this presentation is buffered disk IO performance on linux
- In order to understand disk IO performance, a detailed understanding of disk IO and related technologies is necessary.
- This presentation explains some the mechanics, in order to let the attendee understand buffered disk IO performance better.
- Memory usage is quite fundamentally closely related to cached/buffered IO performance.

# **Disk IO and memory**

- Any regular disk IO is performed buffered.
- Buffered means: using the operating system memory for caching.
- You can do IO without using the operating system for caching.
	- Only if you explicitly request it: O\_DIRECT.
	- Makes sense if you don't want to stage memory in two caches.
- If you are not sure which you are using you are quite probably doing buffered IO.

### **Where does buffered IO go?**

- Linux does not have a dedicated memory area as 'page cache'.
	- Traditional Unix such as HPUX and AIX have that.
- Buffered IO must allocate memory to store the IO.
	- Even if that means it will get removed immediately b/c memory pressure(!)
	- Writes are special.
- Therefore it competes with regular memory usage.

# **Okay: but where does buffered IO go?**

- Linux provides an insight into its memory usage via /proc/meminfo
	- Which is a messy gathering of memory related statistics.
- Named values in 'meminfo' do contain overlapping memory allocations, and can contain multiple, different allocations.
- Roughly put, it should be in 'Cached', 'Dirty' and 'Mapped', but possibly other named memory areas.

### **You are not really making it understandable!**

- I know.
- I think it's wrong to try to capture the exact page cache size.
- You must have memory that is **usable** for IO buffering purpose.
	- Which is also memory for application usage.
- The best way to assess usable memory is use MemAvailable.

### **How about 'MemFree'?**

- There also is the MemFree statistic in 'meminfo'?
- MemFree is not 'free' as in available.
	- It is a small amount of memory pre-cleaned for direct usage.
	- There will be lots after startup, because memory was never touched (yet).
- Linux tries to do the bare minimum, and keep used memory around.
	- And thus to reduce MemFree to a minimum (vm.min free kbytes)\*.
	- The swapper force-frees memory. (Page daemon)
	- Processes explicitly freeing memory will add to MemFree.
	- See: https://dev.to/yugabyte/what-is-free-memory-in-linux-18km

#### **MemAvailable**

- Statistic in /proc/meminfo.
- Kernel estimation of available memory without requiring swapping.
- Many of the other statistics (in /proc/meminfo) contain information, are useful, but do not provide a full picture to assess available memory.

# **Why is this important actually?**

- Buffering can do miracles for IO performance\*.
- Equally it can do "miracles" for container/application performance.

# **Let's test!**

- Tests done on Amazon EC2:
	- c5.large VM (20000/4000 IOPS, 594/82 MBPS)
	- EBS: GP3 250M (3000 IOPS, 125 MBPS)
- I am not running into my bursting limits so concrete:
	- IOPS: 3000
	- MBPS: 125
- EC2 VM limits page: https://docs.aws.amazon.com/AWSEC2/latest/UserGuide/ebs-optimized.html
	- Not easy to find.

#### **Read: 2G**

- Drop the page cache
- Validate available memory
- Run a fio read test reading 2G:

fio --name test --filename /tmp/fiotest --ioengine sync --rw randread --bs 8k --invalidate 0 --filesize 2G

 $[centos@ip-172-158-19-16]$ 

centos@ip-172-158-19-16:~

 $\mathbb X$ 

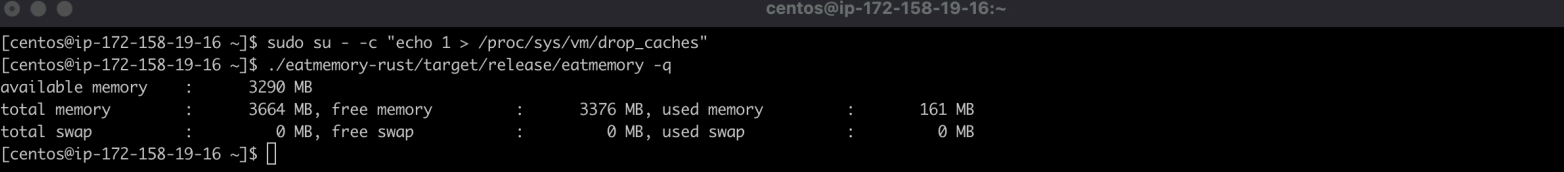

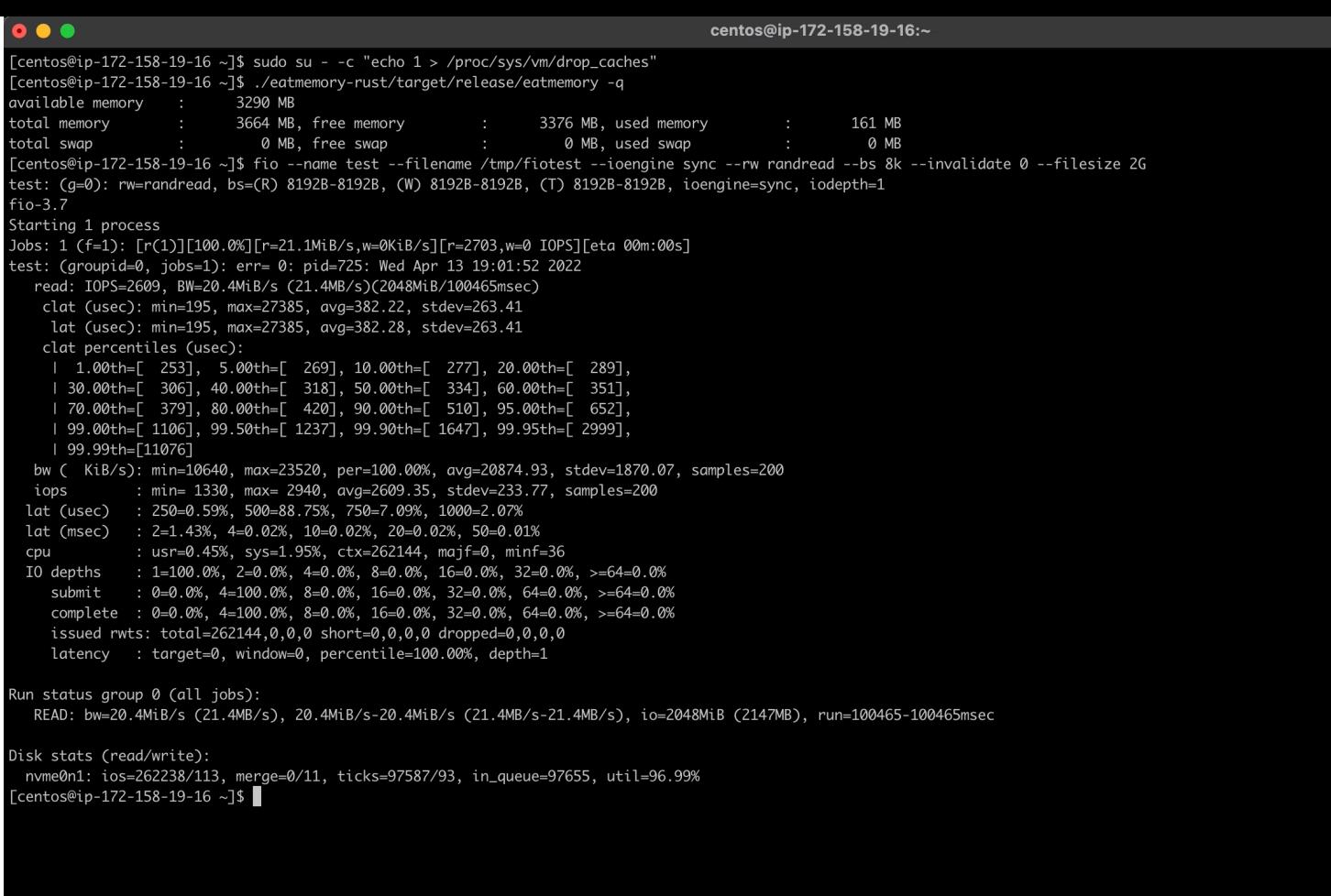

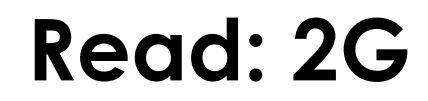

• This is a summary from the run:

IOPS=2609, BW=20.4MiB/s (21.4MB/s)(2048MiB/100465msec)

- My limits are **125 MBPS** and **3000 IOPS**.
	- Why didn't we reach any of these? Is AWS lying?
- No: look at the latency:
	- clat (usec): min=195, max=27385, avg=382.22, stdev=263.41
	- 382 (avg usec) \* 2609 (IOPS)  $\approx$  996638  $\approx$  1 second: latency bound!

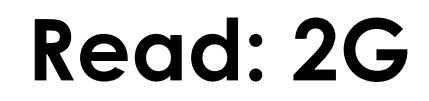

• Now lets perform the exact same run again!

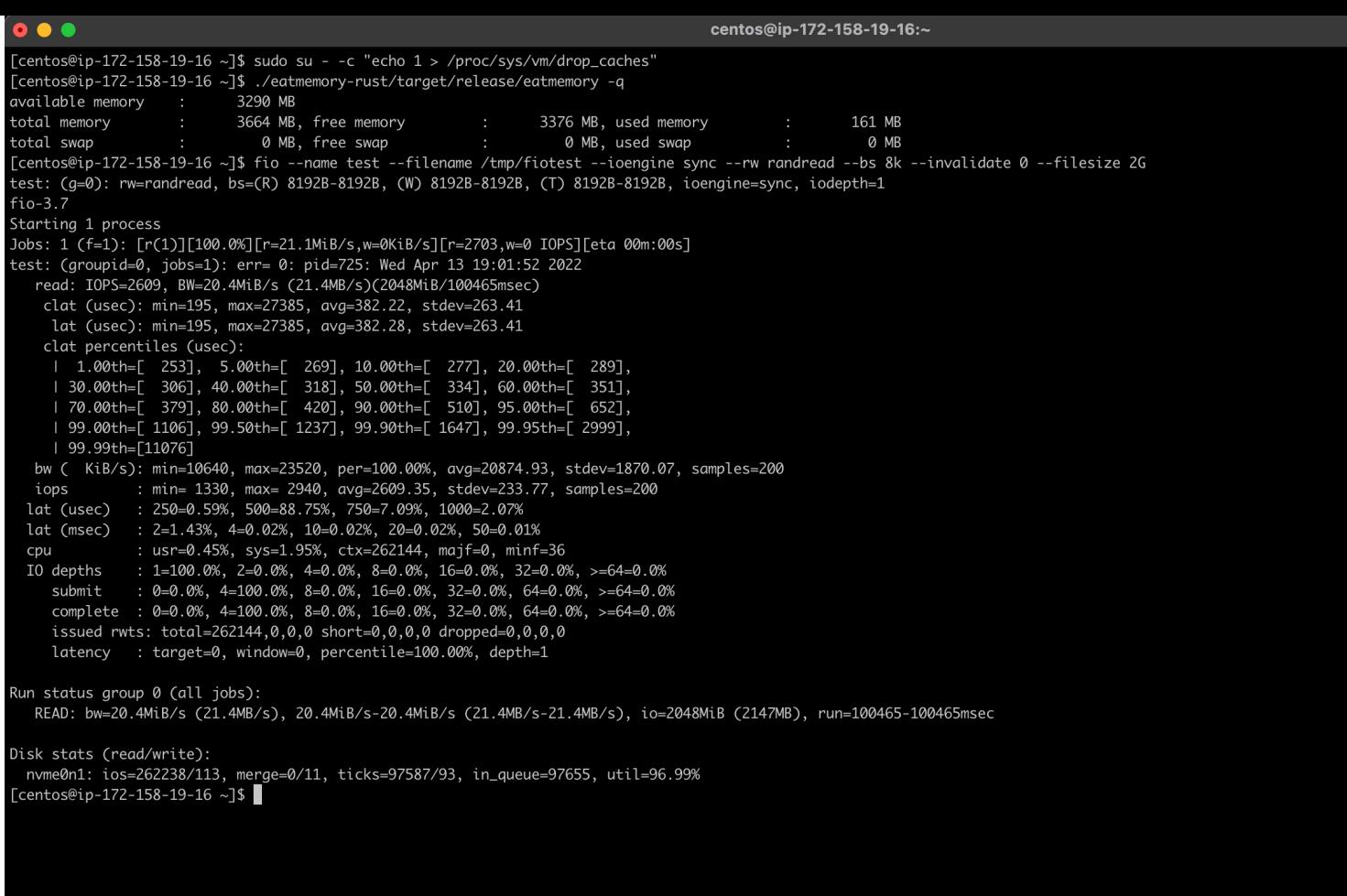

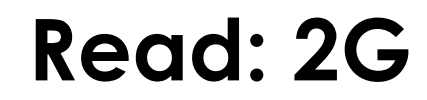

• This is quite much different, isn't it?

read: IOPS=585k, BW=4571MiB/s (4793MB/s)(2048MiB/448msec)

- My limits are 125 MBPS and 3000 IOPS.
	- **Now I did 4571 MBPS and 585000 IOPS!**

clat (nsec): min=893, max=19771, avg=1342.90, stdev=406.95

• It was **all cached IO**, no physical IOs were performed:  $icos=0/0$ ,  $merge=0/0$ , ticks= $0/0$ , in queue=0, util=0.00%

#### **Read: 4G**

- Drop the page cache
- Validate available memory
- Run a fio read test reading 4G:

fio --name test --filename /tmp/fiotest --ioengine sync --rw randread --bs 8k --invalidate 0 --filesize 4G

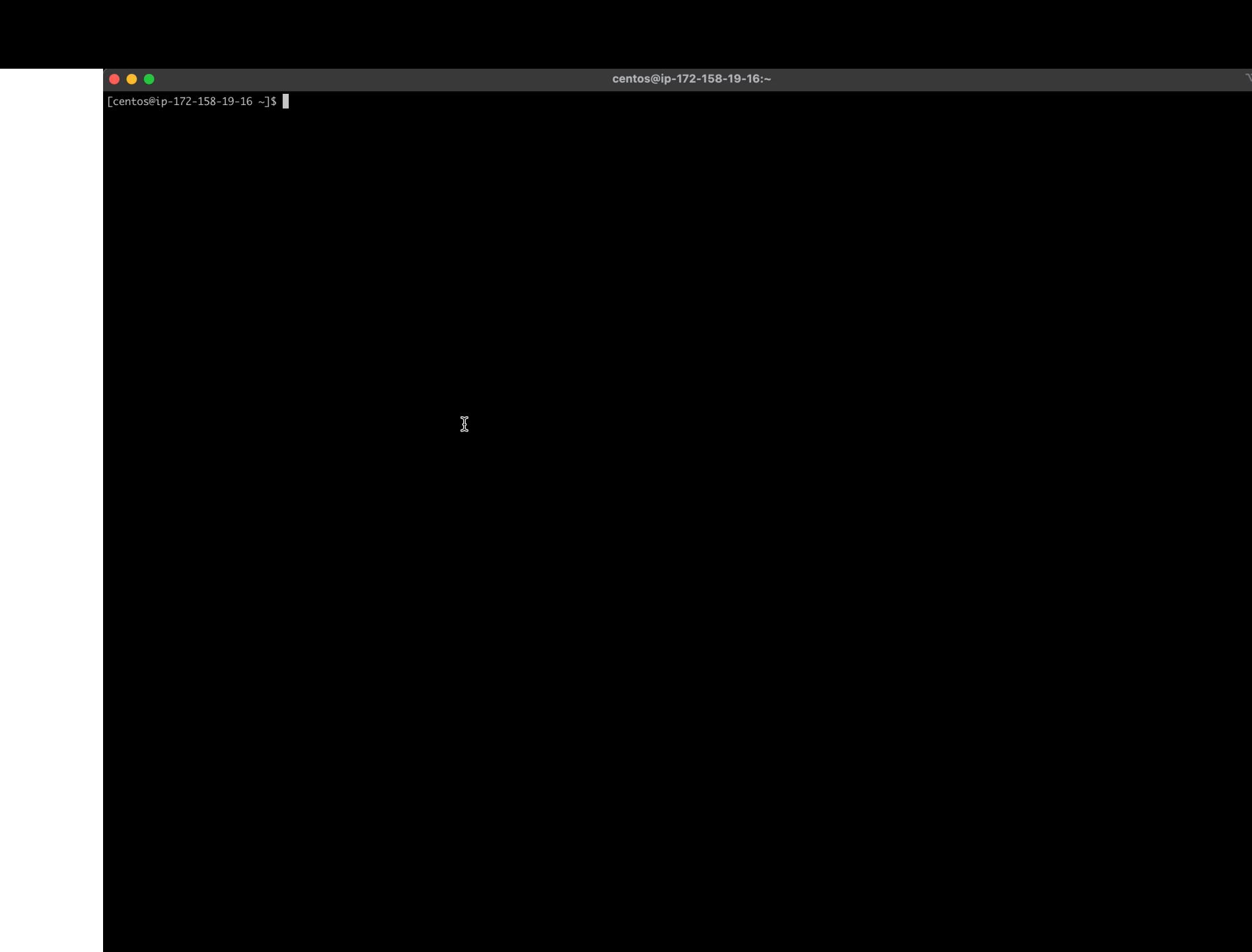

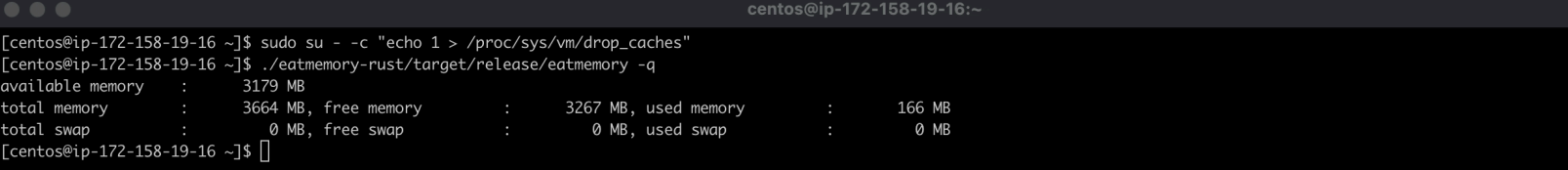

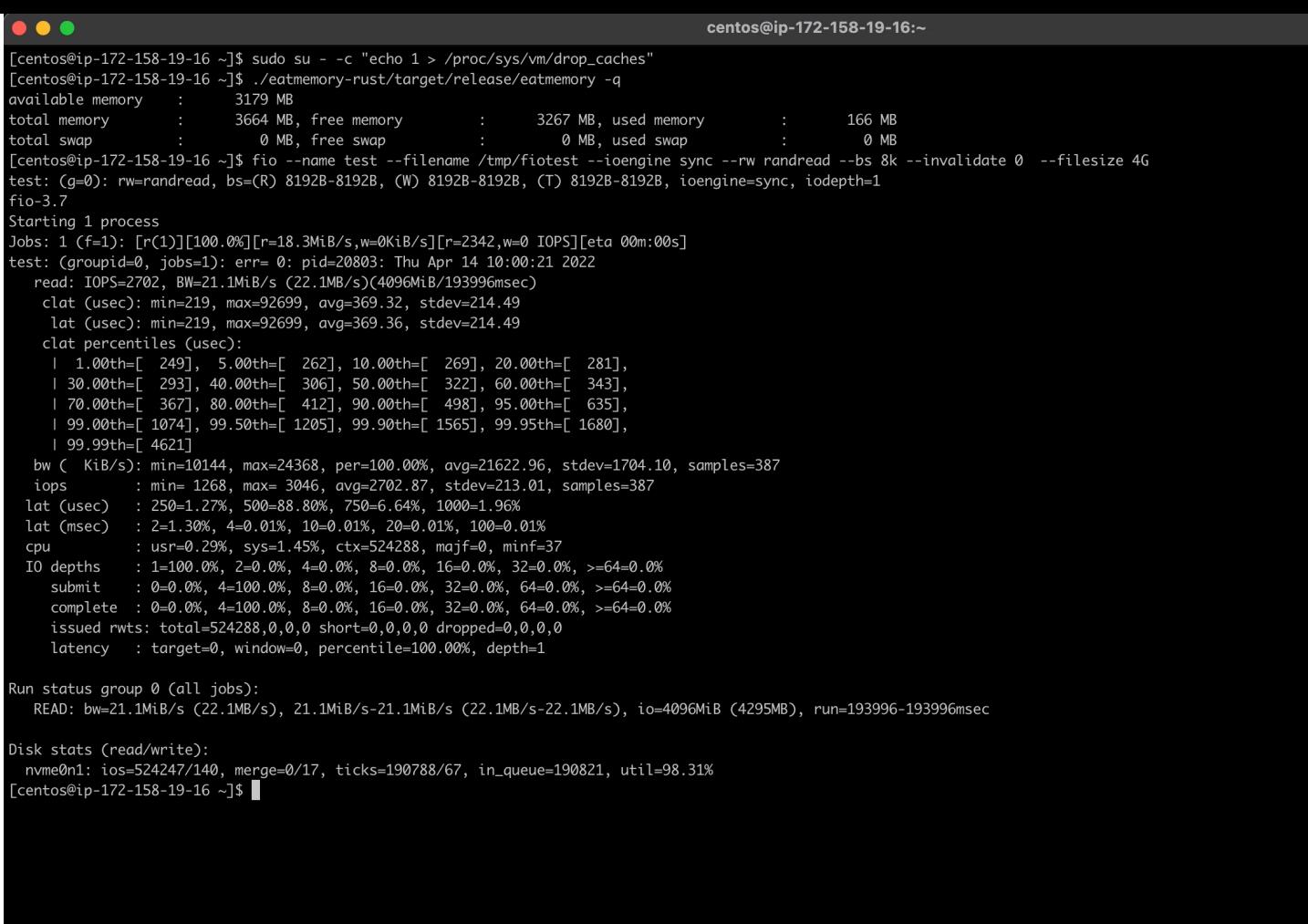

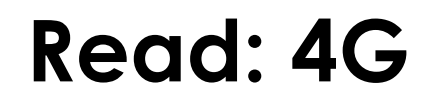

• This is a summary from the run:

read: IOPS=2702, BW=21.1MiB/s (22.1MB/s)(4096MiB/193996msec)

- My limits are 125 MBPS and 3000 IOPS.
- IOPS rate identical to 2G run, indicates being latency bound again.
- Time and disk physical IOs roughly doubled, as expected.

#### **Read: 4G**

- Now lets perform the exact same run again
- Caveat: I had to slightly alter the fio statement.
	- Add option --norandommap.
	- This prevents every 8k IO offset from being touched exactly once.

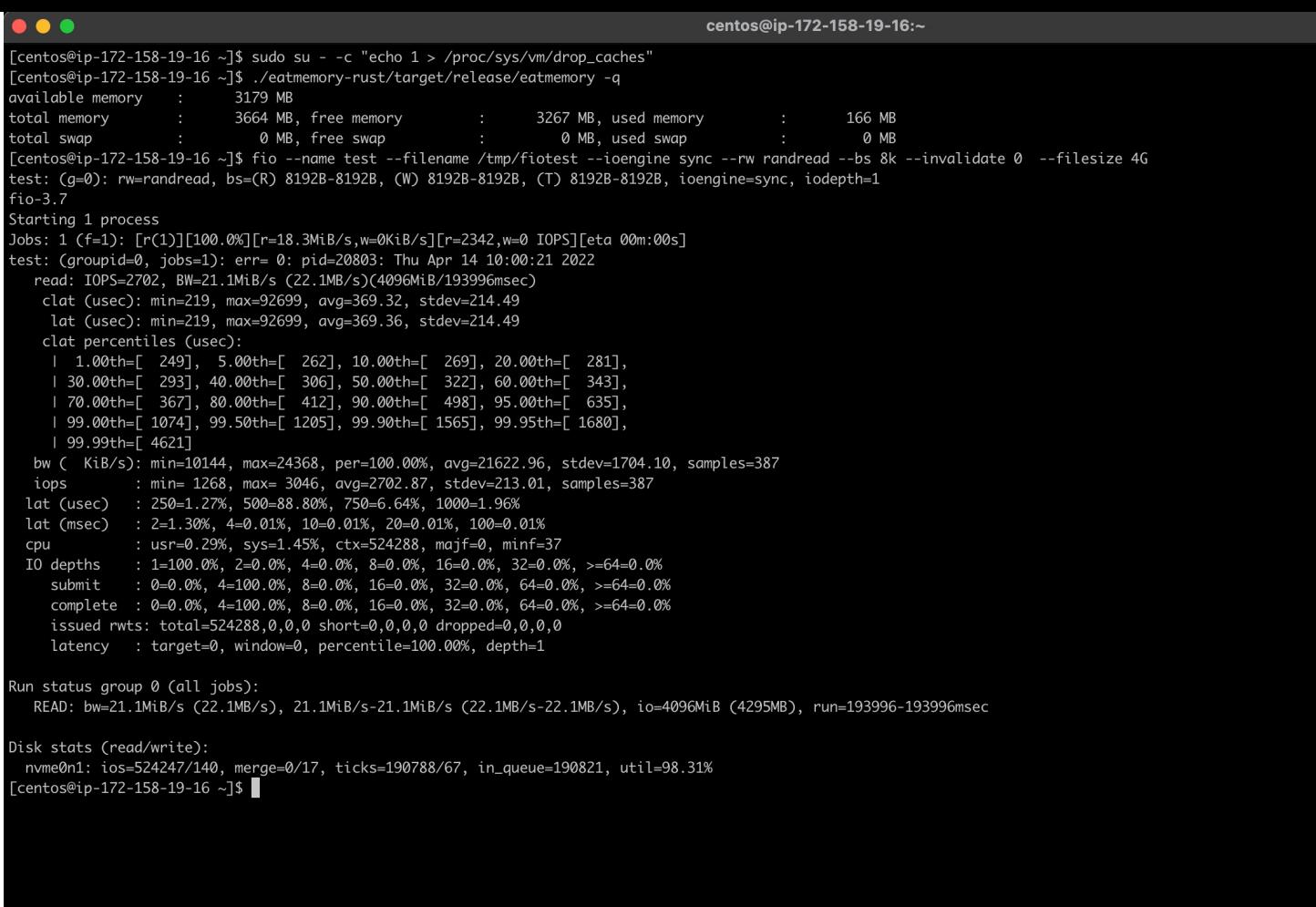

 $\mathbb{X}$ 

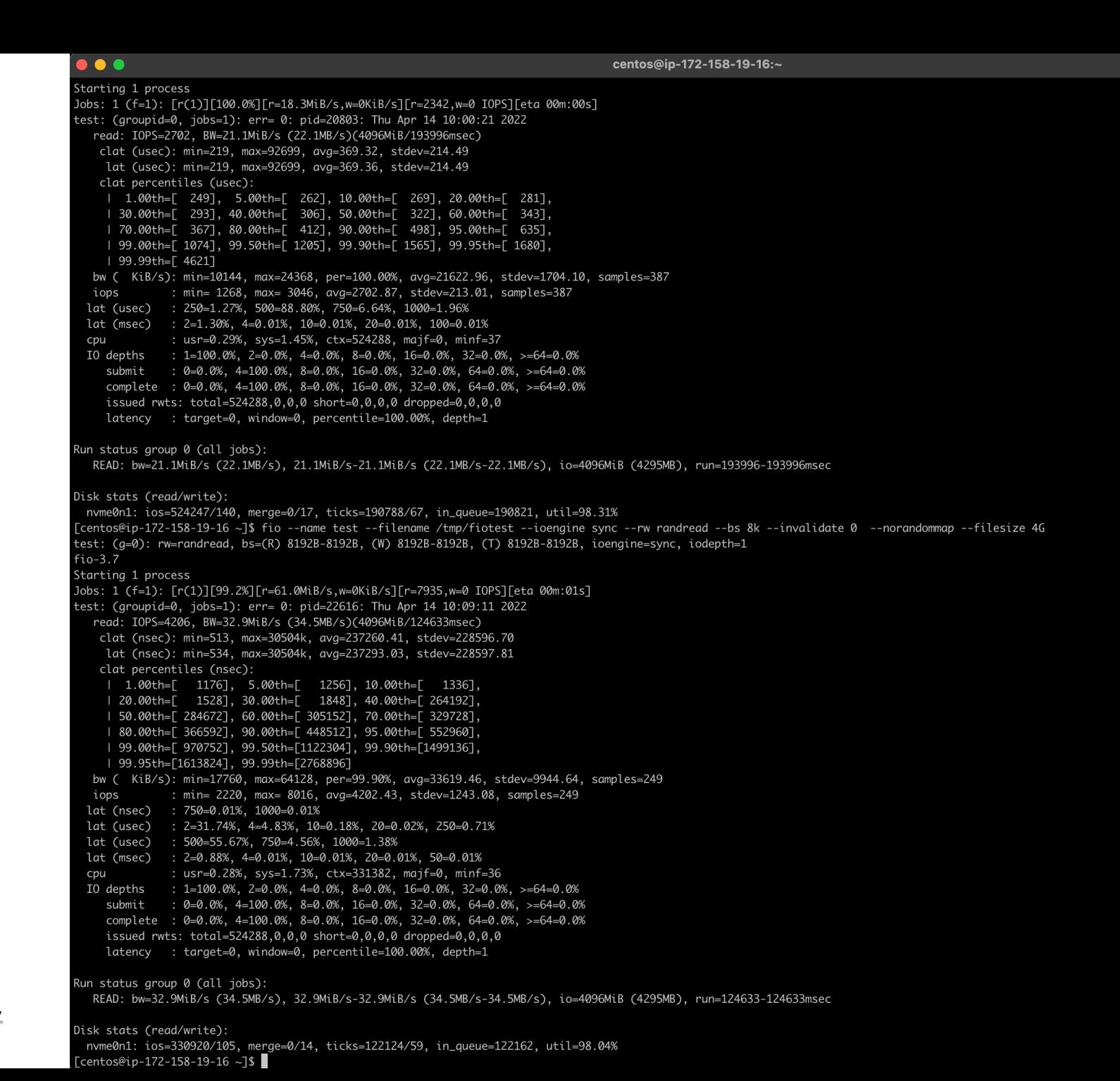

servicenow.

ts Reserved. 27

**て%2** 

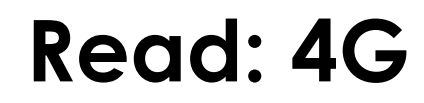

• This is a summary from the run:

read: IOPS=4206, BW=32.9MiB/s (34.5MB/s)(4096MiB/124633msec)

- My limits are 125 MBPS and 3000 IOPS.
- IOPS rate increased, because of caching.
- Still had to do a lot of IO:

```
ios=330920/105 
issued rwts: total=524288,0
```
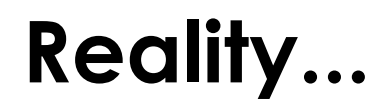

#### • Let's take a look at the memory figures again:

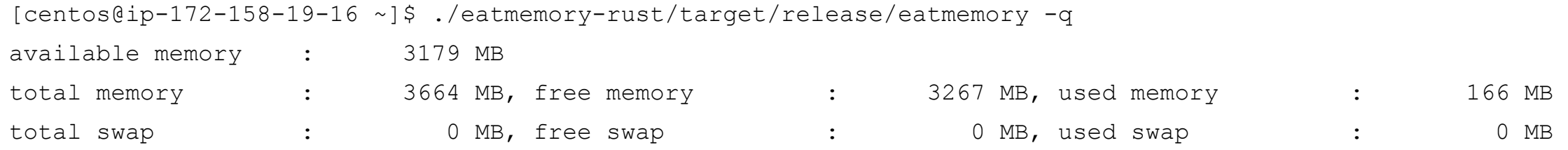

- Having 166MB used is not a realistic scenario.
- A server would typically have an application running!
- Which is what reads that data to serve it, right?
- What if we occupy 50% of memory?

#### **eatmemory**

• I build a tool that can do that: eatmemory

```
[centos@ip-172-158-19-16 ~]$ ./eatmemory-rust/target/release/eatmemory -s 2000 
done. press enter to stop and deallocate
```
(This allocates and touches 2000M of memory)

- Credits to original eatmemory.c tool (https://github.com/julman99/eatmemory.git)
- Let's try the same 2G run again!

 $\bullet\bullet\bullet$ 

 $[centos@ip-172-158-19-16]$ 

centos@ip-172-158-19-16:~

 $\mathbb X$ 

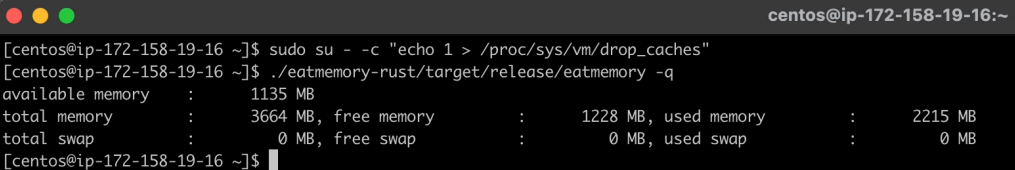

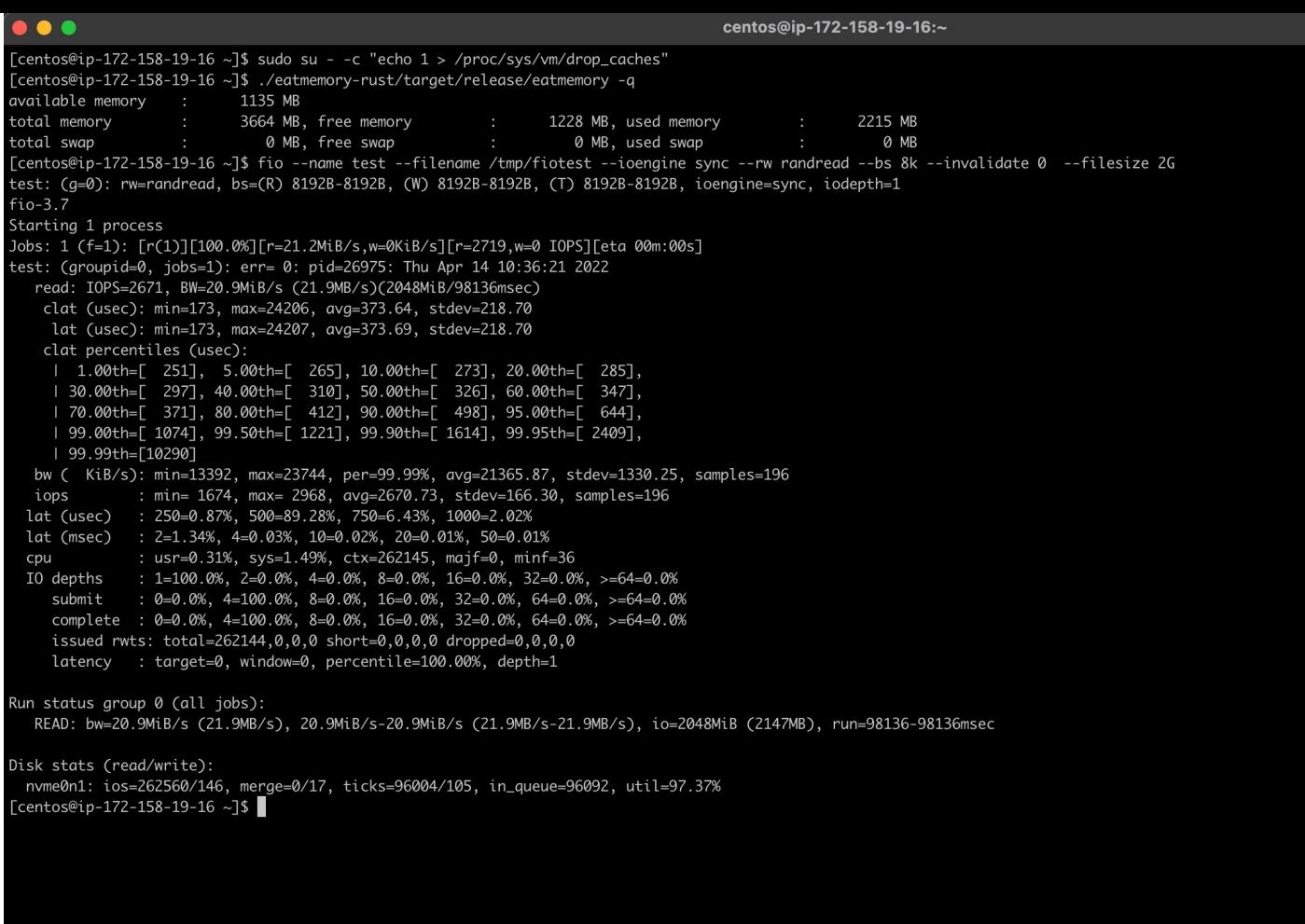

# **Read: 2G / 50% of 4G memory taken**

• This is a summary from the run:

read: IOPS=2671, BW=20.9MiB/s (21.9MB/s)(2048MiB/98136msec)

- My limits are 125 MBPS and 3000 IOPS.
- Time is slightly less (98136 vs. 100465), but generally equal.
- Because despite the memory allocation, there was no significant change: bound by IO latency.

# **Read: 2G / 50% of 4G memory taken**

- Now lets perform the same run again
	- Add option --norandommap

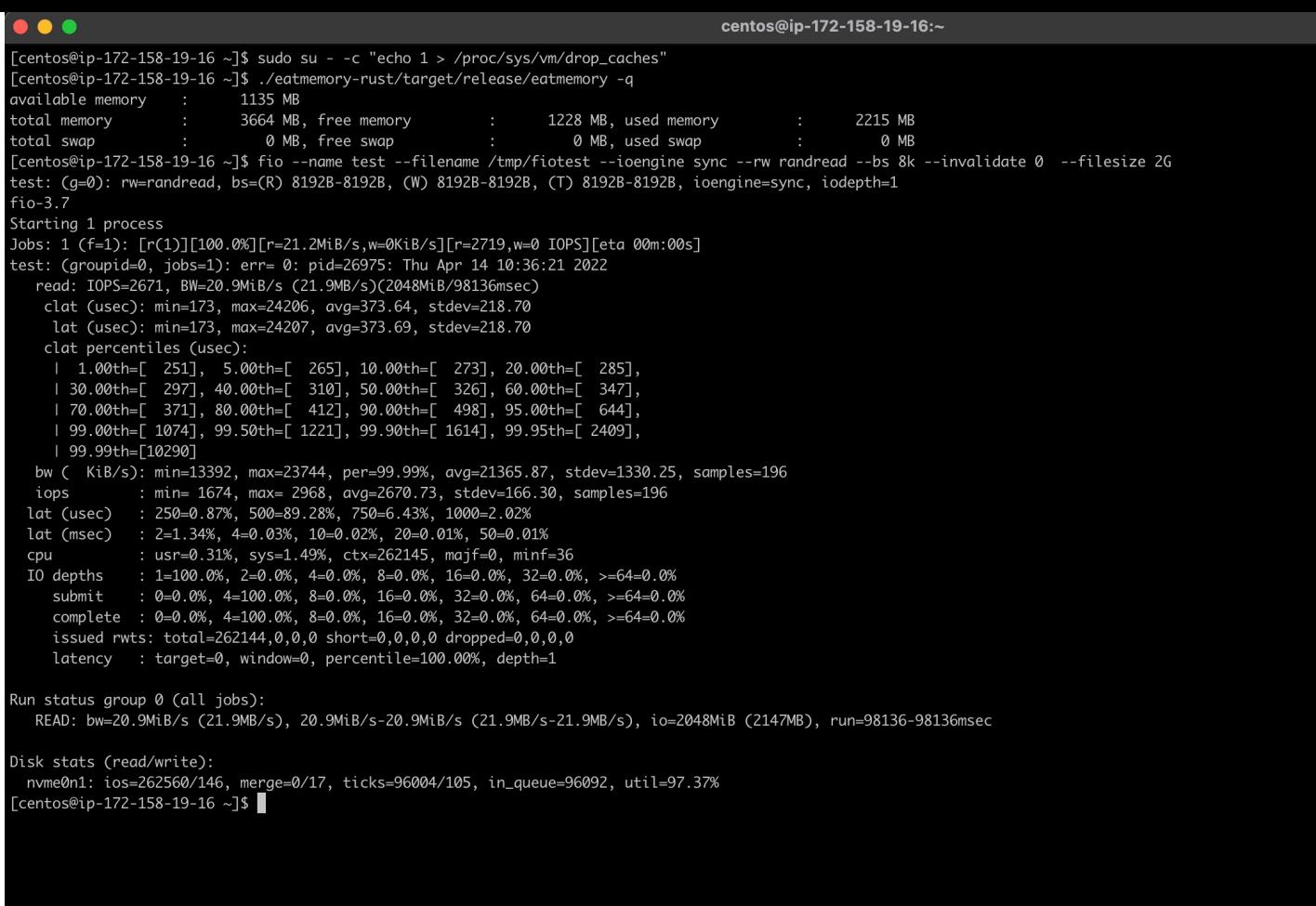

 $\mathbb{R}$ 

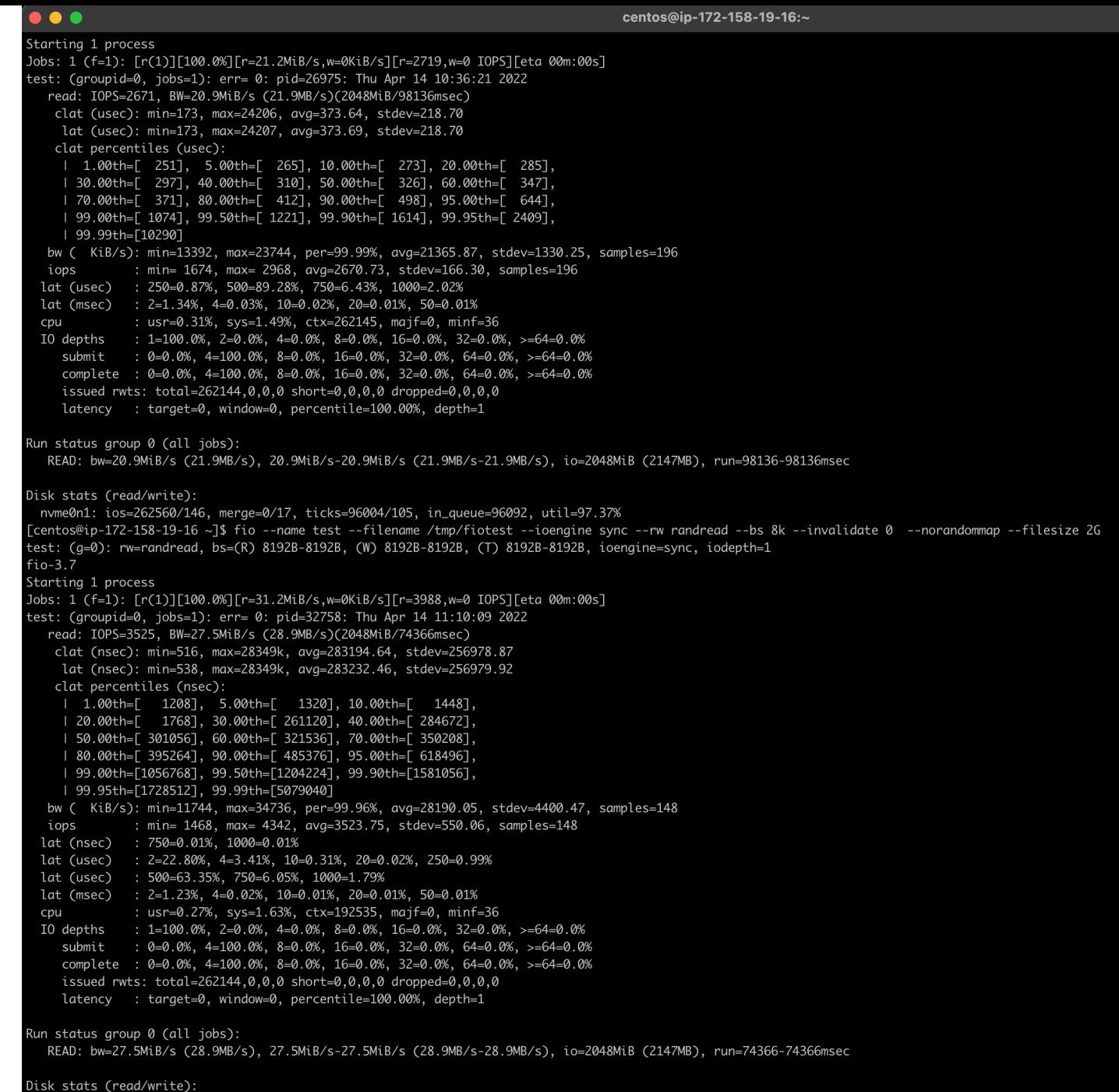

servicenow.

nvme0n1: ios=192264/64, merge=0/6, ticks=72937/55, in\_queue=72978, util=98.01% Tcentos@ip-172-158-19-16~1\$

**て%2** 

#### **Read: 2G / 50% of 4G memory taken**

read: IOPS=3525, BW=27.5MiB/s (28.9MB/s)(2048MiB/74366msec)

- My limits are 125 MBPS and 3000 IOPS.
	- This gone beyond the limits (IOPS 3525; because of norandommap).
- Time difference with previous 2nd 2G run: **74.3 <> 0.4 second** (!)
- Reason: mostly physical IO, which was bound by IOPS limit: ios=192264/64, merge=0/6, ticks=72937/55, in\_queue=72978, util=98.01%

#### **Writes**

- Now let's look at writes, and investigate that!
- Here too I start off with a machine that has mostly free memory.

• In case you're wondering: writes do behave differently!

#### **Write: 2G**

- Validate available memory
- Run a fio write test writing 2G:

fio --name test --filename /tmp/fiotest --ioengine sync --rw randwrite --bs 8k --filesize 2G

 $\bullet\bullet\bullet$ 

 $[centos@ip-172-158-19-16]$ 

centos@ip-172-158-19-16:~

 $\mathbb X$ 

#### **Write: 2G**

• This is a summary from the run:

```
IOPS=22.1k, BW=173MiB/s (181MB/s)(2048MiB/11840msec) 
clat (usec): min=2, max=18861, avg=44.34, stdev=597.77
```
- My limits are 125 MBPS and 3000 IOPS.
- IOPS = 22100, which is significantly more than 3000 IOPS.
- Reason: 24% was written:

ios=0/61815

```
issued rwts: total=0,262144
```
#### **Write: 2G -- details**

- Why aren't all writes cached, like all reads were?
	- Writes are special!
	- Writes cannot be discarded like reads can, they must be written first.
	- Writes can/should not exhaust **available memory**.
	- Therefore: vm.dirty\_background\_ratio, vm.dirty\_ratio, others.
	- Ratio is taken from **available memory**, unlike popular believe of total memory.
	- <https://dev.to/fritshooglandyugabyte/linux-buffered-write-latency-10mc>
- In linux, processes performing buffered writes do not actually write to disk.
	- Produce dirty pages, and get throttled (wait in write()) to balance.

# **Write: 500M**

- Validate available memory
- Run a fio write test writing 500M:

fio --name test --filename /tmp/fiotest --ioengine sync --rw randwrite --bs 8k --filesize 500M

 $\mathbb X$ 

#### **Write: 500M**

• This is a summary from the run:

IOPS=193k, BW=1506MiB/s (1579MB/s)(500MiB/332msec)

- My limits are 125 MBPS and 3000 IOPS.
- IOPS = 193000, MBPS = 1506.
- Reason; no write (throttling) and physical writes:

 $icos=0/0$ , merge= $0/0$ , ticks= $0/0$ , in queue=0, util=0.00%

• Why? Available: 3072 MB, vm.dirty\_ratio: 30% = 922MB

# **Reality...**

- The writes so far were also conducted with no memory used.
- Let's occupy 50% and perform the same tests again.

# **Write: 500M / 50% of 4G memory taken**

- How about writing 500M? That was really fast previously?
- Run a fio write test writing 500M:

```
fio --name test --filename /tmp/fiotest 
     --ioengine sync --rw randwrite --bs 8k 
     --filesize 500M
```
 $[centos@ip-172-158-19-16 ~\sim]$ \$  $[$ 

# **Write: 500M / 50% of 4G memory taken**

• This is a summary from the run:

IOPS=25.1k, BW=196MiB/s (206MB/s)(500MiB/2549msec) (332ms)

- My limits are 125 MBPS and 3000 IOPS.
- IOPS = 25100, MBPS = 196 (vs. 193000 IOPS, 1506 MBPS no mem pressure)
- **Despite feeling fast, performance was severely impacted!!**
- Reason; write throttling:
- ios=17/20846
- Why? Available: 1023 MB, vm.dirty\_ratio: 30% = 307MB

### **Conclusions**

- If you are using buffered IO, do you rely on caching for performance?
- Are you keeping track of Available Memory?
- Understand the differences between read and write cache properties:
	- Data must be read before it can be cached and reused.
	- A variable proportional limit is imposed on # dirty buffers.
		- Kernel applies write throttling when # dirty pages increases.

# **Conclusions**

- You should understand your active dataset (amount of memory in use).
- You should understand your common read and write "pattern".
	- The cache effectivity is relative to available memory.
- If you suffer from random IO performance issues, validate:
	- Active dataset.
	- Available memory.
	- IO pattern.
- The tests were performed on a system with no swap.
- Linux systems do generally have swap configured.
	- Memory usage bursts, such as "heavy IO", does use memory.
	- Which can cause pages to be swapped (which will be anonymous memory!).
		- Swappiness.
- If swap is on an disk device, this adds to IO bandwidth usage.